# APS Billing 16.91B

• Multiple claims for 16.91B on the *same day* will not pay on the *same encounter*

Reduce your rejections and improve your reimbursement

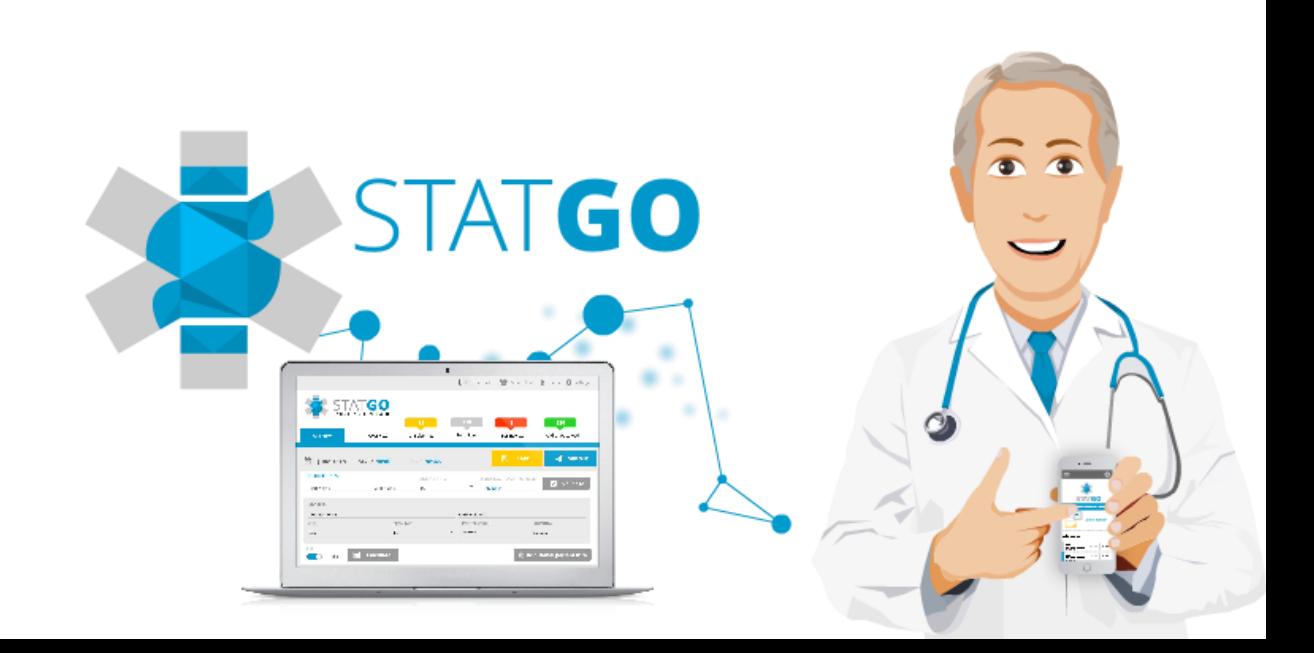

# Solution

• If you see the patient in the morning and afternoon **you must change the encounter number** for 2 separate encounters.

#### **Correct**

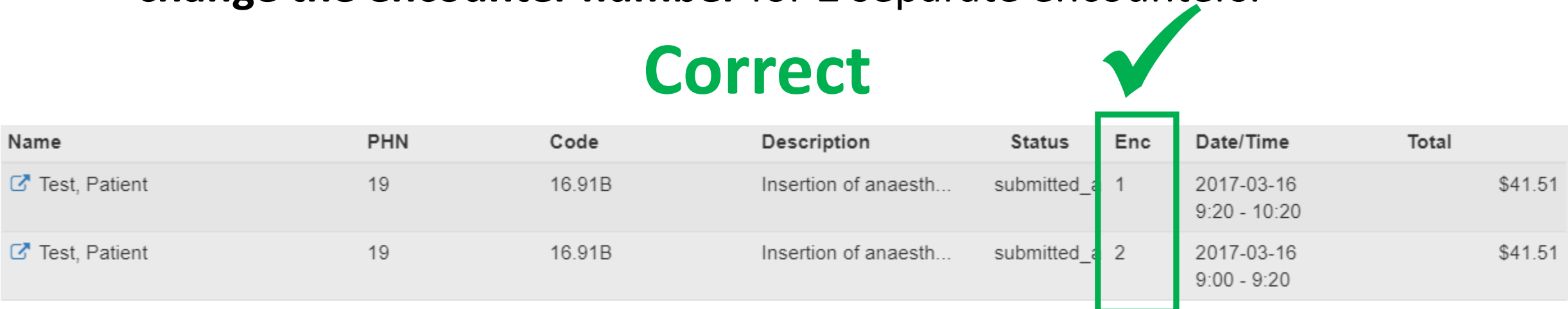

• Below the 16.91B appears twice on the same encounter – this will be refused:  $\overline{\mathbf{x}}$ 

#### **Incorrect**

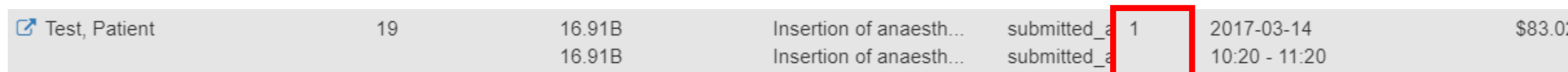

# Claim will be refused if:

• **Both 16.91B are entered at the same time on the same encounter number:**

• To avoid Rejection – Enter the second 16.91B with a separate encounter number

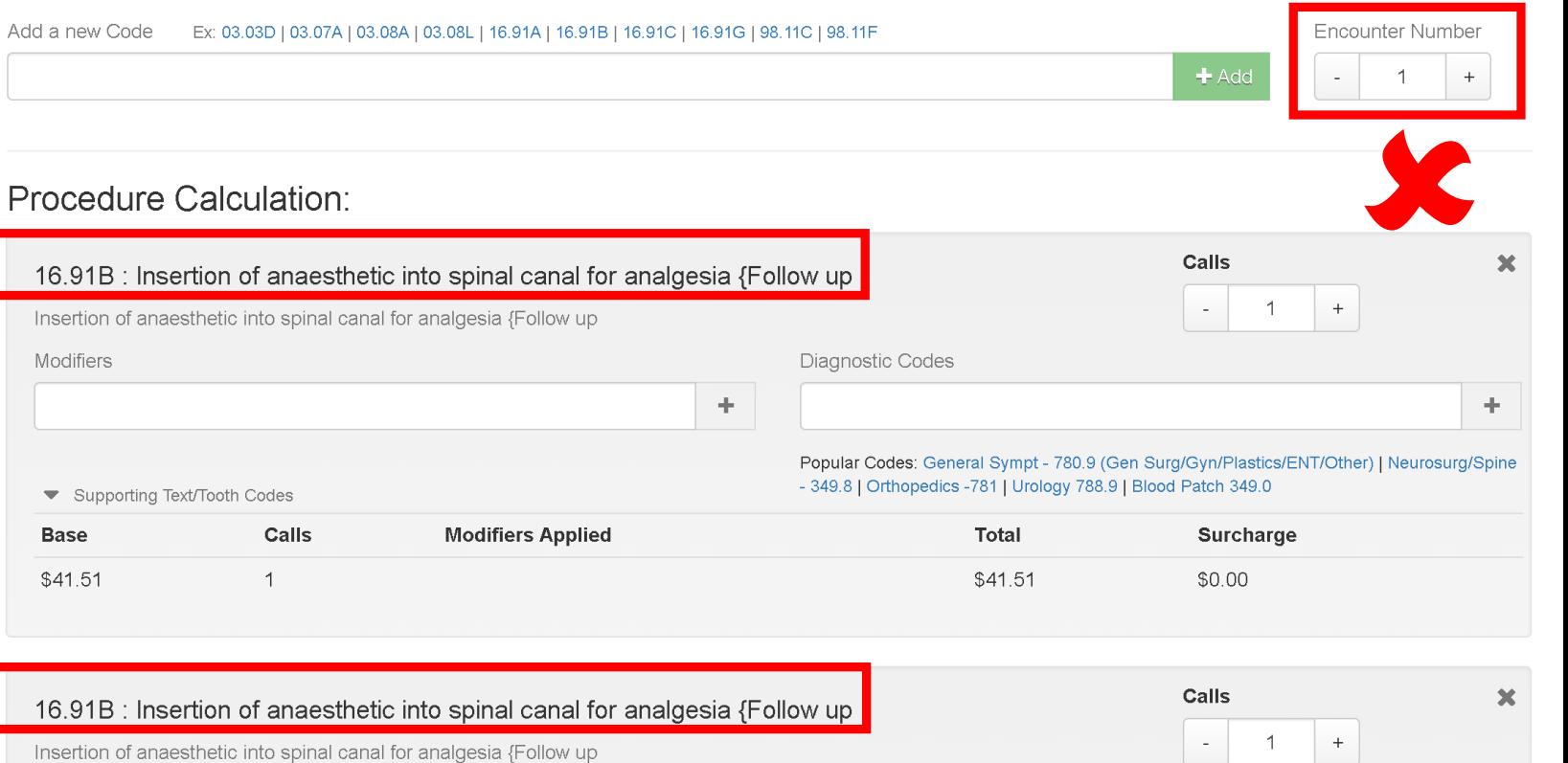

Modifiers Diagnostic Codes ÷. ÷. Popular Codes: General Sympt - 780.9 (Gen Surg/Gyn/Plastics/ENT/Other) | Neurosurg/Spine - 349.8 | Orthopedics -781 | Urology 788.9 | Blood Patch 349.0 ▼ Supporting Text/Tooth Codes **Base** Calls **Modifiers Applied** Total Surcharge \$41.51  $\mathbf{1}$ \$41.51 \$0.00

#### **Incorrect**

# Step by step solution – Encounter 1

• **Step 1: Click New Claim and enter patient information** 

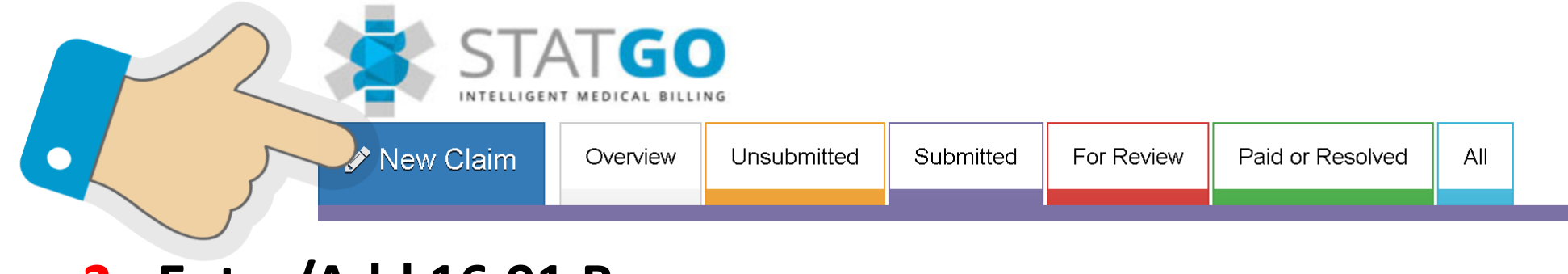

• **Step 2: Enter/Add 16.91 B**

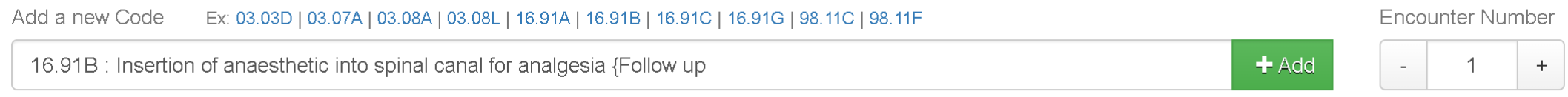

• **Step 3: Submit the claim**

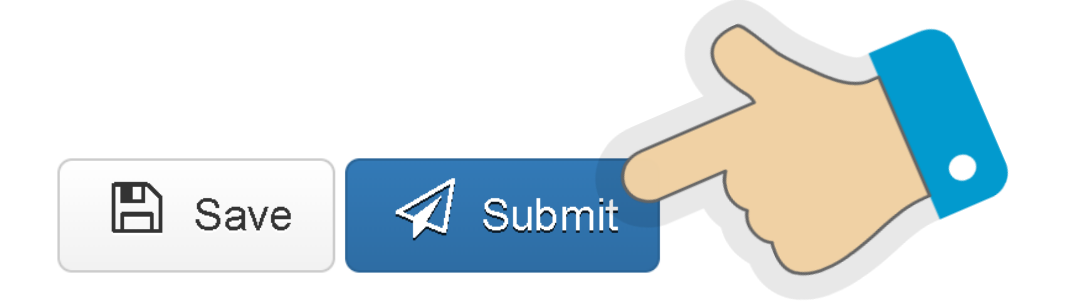

# Step by step solution – Encounter 2

• **Step 4: Click New Claim and enter patient information** 

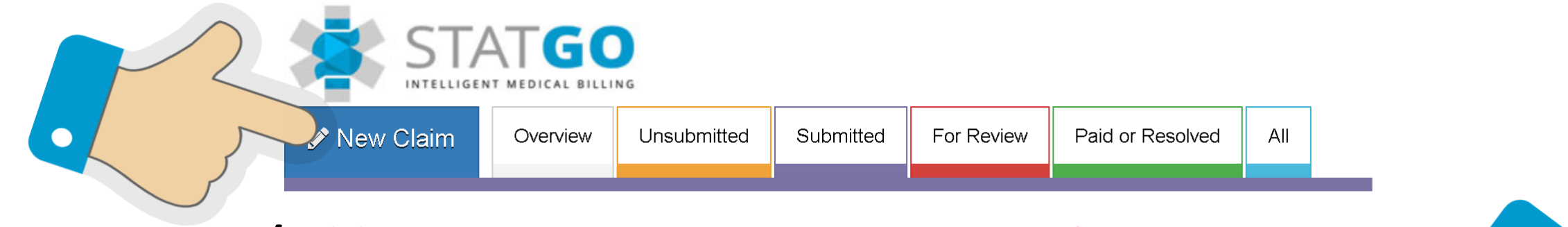

• **Step 5: Enter/Add 16.91 B - ensure Encounter Number = 2**

![](_page_4_Picture_52.jpeg)

16.91B : Insertion of anaesthetic into spinal canal for analgesia {Follow up

 $+$  Add

![](_page_4_Picture_7.jpeg)

• **Step 6: Submit the claim**

![](_page_4_Picture_9.jpeg)

#### Once you are finished-you can double check

• The "Patient Claim History" will also show you the different encounter:

\*If there is not EN on the patient history this is encounter  $1^*$ 

![](_page_5_Picture_3.jpeg)